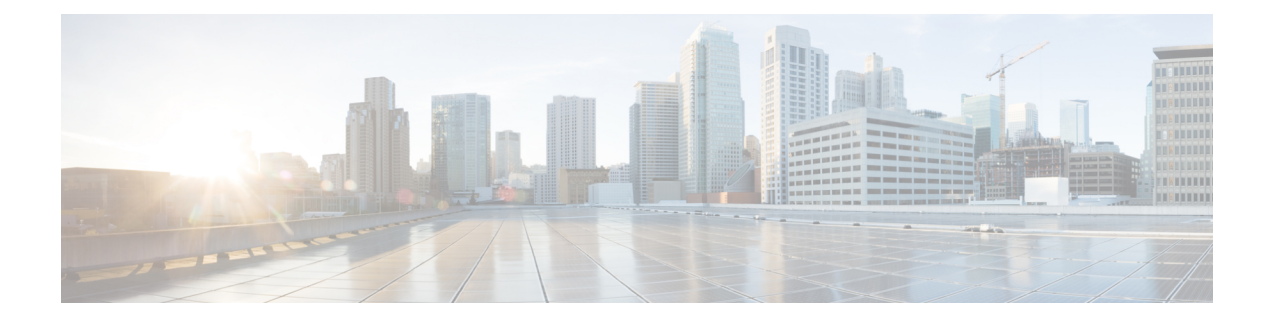

# 通过电话使用 **Cisco Unity Connection**

- 关于 Connection 对话, 第1页
- 在 Connection 对话中使用电话键盘, 第1页
- 在 Connection 对话中使用语音指令, 第2页

# 关于 **Connection** 对话

通过电话访问 Cisco Unity Connection 时, 您会听到 Connection 对话。 当发送和接收留言、录制问候 语以及更改首选项时,事先录制好的说明和提示会指导您执行操作。 您可以使用任何电话来访问 Connection。

通过电话使用 Connection 有两种方式:

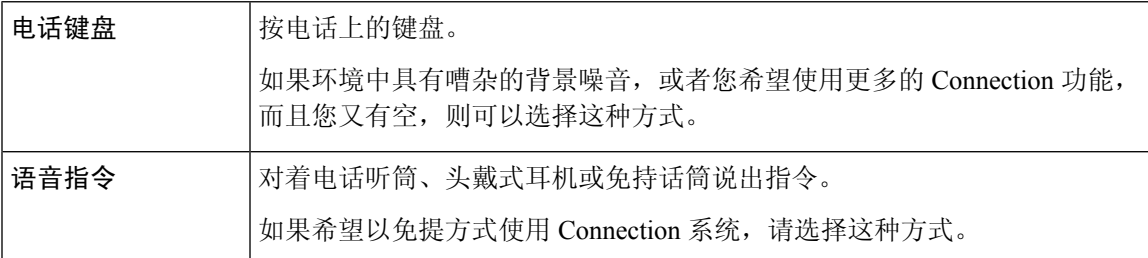

有些 TTY 电话(文本电话)无法发出相应的语音。 在这种情况下, TTY 用户可能需要使用电话键 盘来导航 Connection 对话。 注释

## 在 **Connection** 对话中使用电话键盘

Connection 对话有几种版本,各个版本的 Connection 菜单选项对应不同的键盘。 (例如,删除留言 时,在一种版本中可能是按 3,而在另一种版本中可能需要按 7。)

Connection 管理员会决定您将听到的对话版本。 管理员通常会选择您熟悉其键盘映射的对话版本。 请向您的 Connection 管理员询问您应使用的对话版本。

### 相关主题

Cisco Unity Connection [电话菜单和语音指令](b_15cucugphone_chapter21.pdf#nameddest=unique_8)

## 在 **Connection** 对话中使用语音指令

Cisco Unity Connection 提供了语音识别选项,使您能够在 Connection 对话中说出要执行的操作。 语 音指令简单直观、易于使用,可以完成大多数语音留言任务。

《*Cisco Unity Connection* 电话界面用户指南》中的步骤介绍了您可以使用的语音指令,您也可以随 时说出"帮助"来获取任何菜单的详细信息。

在主菜单中,您可以通过说出"指导"来访问一组关于如何使用语音指令的指导。

您几乎可以在对话的任何时候说出指令,而无需等待系统结束提示。 此外,如果完全清楚您需要执 行的操作,则可以说出更为复杂的指令,而无需浏览各级菜单来完成任务。 例如,您可以在主菜单 中说出指令 "向 Tina Chen 发送私人和紧急留言"。

如果不习惯说出指令,或者系统无法识别您的指令(例如在具有背景噪音的环境中使用移动电话 时), 则可以切换为只使用电话键盘来执行呼叫所涉及到的其余操作。 要关闭语音指令, 请说出 "按键式对话", 或者按主菜单中相应的按键。 您的 Connection 管理员会告诉您这个按键, 您也可 以说出"按键式指令帮助。" 要切换回使用语音指令,请挂断电话并重新登录到 Connection。

对于选择指令,可以按相应的按键而不会关闭语音指令。 您的 Connection 管理员会告诉您可用的指 令和相应的按键,您也可以说出"按键式指令帮助。"

Connection 管理员将决定您是否可以使用语音识别选项。

相关主题

[语音指令](b_15cucugphone_chapter21.pdf#nameddest=unique_10)

当地语言翻译版本说明

思科可能会在某些地方提供本内容的当地语言翻译版本。请注意,翻译版本仅供参考,如有任何不 一致之处,以本内容的英文版本为准。